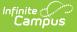

#### Teacher Student Data Link (Michigan) [.2211 - .2307]

Last Modified on 02/21/2023 11:19 am CST

Report Logic | Report Editor Fields | Generating the Teacher Student Data Link Extract | Teacher Student Data Link Report Layout

Classic View: MI State Reporting > MSDS Extracts > Teacher Student Data Link

Search Terms: MSDS Extracts

The Teacher Student Data Link is an extract in the Michigan Student Data System (MSDS) that reports links between students and the teachers who instruct them. This collection is necessary to meet the requirements of the American Recovery and Reinvestment Act (ARRA) and the America Competes Act as part of the State Fiscal Stabilization Fund.

This is a full-year collection, reporting data that reflects students' performance throughout the current academic year and their statuses at the end of the school year.

| Index                             | Search <    | MI MSDS State Ext                  | racts                                                                   |                                                                                                    |
|-----------------------------------|-------------|------------------------------------|-------------------------------------------------------------------------|----------------------------------------------------------------------------------------------------|
| Search Campus Too                 | ls          |                                    | t data for the MSDS Reports.<br>e in the state-defined XML file format. |                                                                                                    |
| System Adminis                    | strator     | Extract Options                    |                                                                         | Select Calendars                                                                                                    |
| Student Inform                    | nation      |                                    |                                                                         | Which calendar(s) would you like to include in the                                                                                                    |
| ▶ Census                          |             | Extract Type                       | Teacher Student Data Link 🗸                                             | report?                                                                                                    |
| Behavior                          |             | Count Date                         | 10/19/2018                                                              | active year                                                                                                    |
| ▶ Health                          |             | Previous Count<br>Date             |                                                                         | <ul> <li>list by school</li> <li>list by year</li> </ul>                                                                                                    |
| ► Attendance                      |             | Students w/o UICs                  |                                                                         |                                                                                                    |
| ► Scheduling                      |             | Pull Missing Scores<br>Only        |                                                                         | 18-19 Alternative Alternative |
| ► Fees                            |             | New Migrant<br>Students            |                                                                         |                                                                                                    |
| ▶ Grading & Sta                   | indards     | Exited Migrant<br>Students         |                                                                         |                                                                                                    |
| ▶ Medicaid                        |             | Submitting Entity                  | B: Building 🗸                                                           |                                                                                                    |
| Program Adm                       | lin         | Format                             | State Format(XML) -                                                     |                                                                                                    |
| Ad Hoc Report                     | rting       | Ad Hoc Filter                      |                                                                         |                                                                                                    |
| <ul> <li>MI State Repo</li> </ul> | rting       | Validate                           |                                                                         |                                                                                                    |
| Alpha List                        | Report      | Include Protected<br>Identity Info |                                                                         |                                                                                                    |
| 10/30 Extra                       | acts        | _                                  |                                                                         |                                                                                                    |
| Daily Atten                       | dance       | G                                  | enerate Extract Submit to Batch                                         |                                                                                                    |
| MSDS Ext                          | racts       |                                    |                                                                         | TRL-click or SHIFT-click to select multiple                                                                                                    |
| UIC Impor                         | t           |                                    |                                                                         | office onlow of office of addicer multiple                                                                                                    |
| SID Extrac                        | ts          | Refresh Show t                     | op 50 👻 tasks submitted between 10/12/2018                              | and 10/19/2018                                                                                                    |
| ▶ Federal Repo                    | rting       | Batch Queue List                   | Report Title                                                            | Status Download                                                                                                    |
| Professional I                    | Development |                                    |                                                                         | ,                                                                                                    |
| Account Settings                  | S           |                                    |                                                                         |                                                                                                    |

Image 1: Teacher Student Data Link Extract Editor

## **Report Logic**

The following logic is enforced in this extract:

- Reports one record per student for students enrolled in one or more courses within the date range on the extract editor. Students with no course information will not be included in the extract.
- Reports one record per school. Multiple calendars from the same school will be combined into one school record.
- Students must have a score for a Grading Task or Standard that is marked 'State Reported'

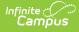

and has a Code selected to be included in the extract. To report a record, Grading Tasks must have Score Group values mapped to State Codes, and for Standards, the rubric values must be mapped to State Codes.

- Enrollments, Calendars, Courses or Grade Levels marked as "State Exclude" will not be included in the report.
- To report, a course must have a SCED Course Identifier.
- Student records are grouped by student UIC number and the calendar in which the student is enrolled. Students report only one record per calendar, but each student record can have multiple course records attached. A course record reports for each Term in which the students receives a grade on a reported task/standard.

## **Report Editor Fields**

The following table describes the fields available in the extract editor.

| Editor Field                      | Description                                                                                                    |
|-----------------------------------|----------------------------------------------------------------------------------------------------|
| Extract<br>Type                   | The type of extract being generated. In this case, select <i>Teacher Student Data Link</i> .                                                                                              |
| Count Date                        | The date on which the information in the report is valid.                                                                                                    |
| Previous<br>Count Date            | The last date on which the report was run.                                                                                                    |
| Students<br>w/o UICs              | Indicates if students who don't have identification numbers should still be included in the report.                                                                                       |
| Pull<br>Missing<br>Scores<br>Only | Indicates if only students who have a State Reported Grading Task with a Score of null will be included in the report.                                                                    |
| New<br>Migrant<br>Students        | Limits the students reported to only those who are enrolled in an active Program with a Code of MIGRANT and State Reported selected.                                                      |
| Exited<br>Migrant<br>Students     | Limits the students reported to only those who were actively enrolled in a<br>Program with a Code of MIGRANT that has an End Date on or within the Previous<br>Count Date and Count Date. |
| Submitting<br>Entity              | Describes the entity submitting the extract to the state.                                                                                                    |
| Reporting<br>Window               | Indicates if the extract is being generated for an entire <i>School Year</i> or as a <i>Mid-Year</i> report.                                                                              |
| Format                            | The format in which the report will generate. Use <i>State Format (XML)</i> for submission to the state and HTML or CSV for data review and verification.                                 |

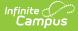

| Editor Field                             | Description                                                                                                    |
|------------------------------------------|----------------------------------------------------------------------------------------------------|
| Ad hoc<br>Filter                         | Use to select a previously-created Ad hoc Filter to further specify the report<br>population. When an Ad hoc Filter is selected, records report based on the<br>options selected in the editor, not the Campus toolbar. |
| Validate                                 | Marking this checkbox will cause a validation to be run of the XML data to make<br>sure it is correct. If errors are found, the extract will list these errors for<br>correction based on the schema.                   |
| Include<br>Protected<br>Identity<br>Info | Reports Demographics information from Census > People > Identities > Active<br>Identity > Protected Identity Information.                                                                                               |
| Calendar(s)                              | The calendars for which data will be included in the report.                                                                                                    |

#### **Generating the Teacher Student Data** Link Extract

- 1. Select *Teacher Student Data Link* as the **Extract Type**.
- 2. Enter a **Count Date** *mmddyyyy* format or by clicking the calendar icon and selecting a date.
- 3. Enter a **Previous Count Date** in *mmddyyyy* format or by clicking the calendar icon and selecting a date.
- 4. Indicate if **Students without UICs** should still be included in the extract.
- 5. Indicate if only students who have a State Reported Grading Task with no score will be reported by marking the **Pull Missing Scores Only** checkbox.
- 6. Indicate the **Submitting Entity** of the extract.
- 7. Mark **New Migrant Students** to only report students in a Migrant program.
- 8. Mark **Exited Migrant Students** to only report those who have exited a Migrant program within the Count Date window.
- 9. Select the **Reporting Window** for which the extract is being generated.
- 10. Select the **Format** in which the report should be generated.
- 11. Select an **Ad hoc Filter** to determine what students appear in the extract. When an Ad hoc Filter is selected, records report based on the options selected in the editor, not the Campus toolbar.
- 12. Mark **Validate** to verify XML data.

For guidance in validating the XML file against your state's schema using a free, third-party program, see the Validating an XML File Against a Schema File article.

- 13. Indicate if the extract should Include Protected Identity Info.
- 14. Select the **Calendar(s)** that should be included in the extract.
- 15. Click **Generate Extract** to generate the report in the indicated format or **Submit to Batch** to schedule when the report will generate.

Users have the option of submitting a report request to the batch queue by clicking Submit to

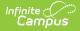

**Batch** instead of Generate Extract. This process allows larger reports to generate in the background, without disrupting the use of Campus. For more information about submitting a report to the batch queue, see the Batch Queue article.

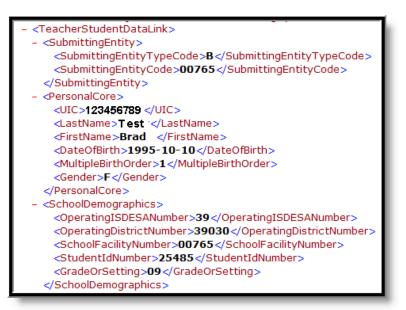

Image 2: Teacher Student Data Link - State Format (XML)

| Records: 1494            |            |            |          |           |            |        |            |               |        |                       |
|--------------------------|------------|------------|----------|-----------|------------|--------|------------|---------------|--------|-----------------------|
| SubmittingEntityTypeCode | entityCode | UIC        | lastName | firstName | middleName | suffix | birthdate  | multiplebirth | gender | operatingISDESANumber |
| В                        | 00181      | 1234567890 | Smith    | Frank     | Harry      | ш      | 1995-10-27 | 0             | М      | 53                    |
| В                        | 00181      | 1234567890 | Smith    | Frank     | Harry      | ш      | 1995-10-27 | 0             | М      | 53                    |
| В                        | 00181      | 1234567890 | Smith    | Frank     | Harry      | ш      | 1995-10-27 | 0             | М      | 53                    |
| В                        | 00181      | 1234567890 | Smith    | Frank     | Harry      | ш      | 1995-10-27 | 0             | М      | 53                    |
| В                        | 00181      | 1234567890 | Smith    | Frank     | Harry      | ш      | 1995-10-27 | 0             | М      | 53                    |
| В                        | 00181      | 1234567890 | Smith    | Frank     | Harry      | ш      | 1995-10-27 | 0             | М      | 53                    |
| В                        | 00181      | 1234567890 | Smith    | Frank     | Harry      | ш      | 1995-10-27 | 0             | М      | 53                    |

Image 3: Teacher Student Data Link - HTML Format

|    | А         | В         | С          | D        | E         | F        | G      | Н          | 1         | J      | K         |
|----|-----------|-----------|------------|----------|-----------|----------|--------|------------|-----------|--------|-----------|
| 1  | Submittin | entityCod | UIC        | lastName | firstName | middleNa | suffix | birthdate  | multipleb | gender | operating |
| 2  | В         | 181       | 1234567890 | Smith    | Frank     | Harry    | ш      | 10/27/1995 | 0         | M      | 53        |
| 3  | В         | 181       | 1234567890 | Smith    | Frank     | Harry    | ш      | 10/27/1995 | 0         | M      | 53        |
| 4  | В         | 181       | 1234567890 | Smith    | Frank     | Harry    | Ш      | 10/27/1995 | 0         | M      | 53        |
| 5  | В         | 181       | 1234567890 | Smith    | Frank     | Harry    | ш      | 10/27/1995 | 0         | M      | 53        |
| 6  | В         | 181       | 1234567890 | Smith    | Frank     | Harry    | Ш      | 10/27/1995 | 0         | M      | 53        |
| 7  | В         | 181       | 1234567890 | Smith    | Frank     | Harry    | Ш      | 10/27/1995 | 0         | M      | 53        |
| 8  | В         | 181       | 1234567890 | Smith    | Frank     | Harry    | Ш      | 10/27/1995 | 0         | M      | 53        |
| 9  | В         | 181       | 1234567890 | Smith    | Frank     | Harry    | ш      | 10/27/1995 | 0         | М      | 53        |
| 10 | В         | 181       | 1234567890 | Smith    | Frank     | Harry    | Ш      | 10/27/1995 | 0         | М      | 53        |

Image 4: Teacher Student Data Link - CSV Format

#### **Teacher Student Data Link Report** Layout

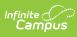

If the **Include Protected Identity Info** checkbox is marked in the extract editor, Demographics fields report from Census > People > Identities > Active Identity > Protected Identity Information.

| Element<br>Name                   | Description & Format                                                                                                    | Campus Location                                                                                                    |
|-----------------------------------|----------------------------------------------------------------------------------------------------|----------------------------------------------------------------------------------------------------|
| Submitting<br>Entity Type<br>Code | This code is used by the system to<br>identify which type of entity code will be<br>reported in the Submitting Entity Code<br>characteristic. Entity codes in EEM are<br>unique within type categories. This<br>characteristic identifies which category<br>the system uses for validation of the<br>submitting entity and to confirm user<br>entity permissions.<br>Valid options include:<br>A: Agreement Number<br>D: District<br>B: Building<br>* Always report B even though there are<br>other valid values.<br><i>Alphabetic, 1 character</i> | Not dynamically stored                                                                                                    |
| Entity Code                       | The entity responsible for the certification<br>(if applicable) of the collection. Generally<br>this is the entity receiving funding from<br>the State. It may or may not be the entity<br>that is directly providing education<br>services to the student.<br>Logic: If Submitting Entity = D, report<br>State District Number; if Submitting Entity<br>= D, report School Override; if School<br>Override is NULL, report State School<br>Number<br><i>Numeric, 10 characters</i>                                                                  | Student Information > General ><br>Enrollment > State Reporting Fields ><br>School Override AND System<br>Administration > Resources > School ><br>State School Number<br>School.number |
| UIC                               | The Unique Identification Code, produced<br>by the Center for Educational<br>Performance and Information.<br><i>Numeric, 10 digits</i>                                                                                                    | Census > People > Demographics ><br>State ID<br>Person.stateID                                                                                                    |

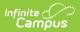

| Element<br>Name                 | Description & Format                                                                                      | Campus Location                                                                                                    |
|---------------------------------|----------------------------------------------------------------------------------------------------|----------------------------------------------------------------------------------------------------|
| Last Name                       | Student's legal last name.<br><i>Alphabetic, 25 characters</i>                                            | Census > People > Demographics ><br>Last Name                                                                                               |
| First Name                      | Student's legal first name.                                                                               | Identity. lastName<br>Census > People > Demographics >                                                                                      |
| First Name                      | Alphabetic, 15 characters                                                                                 | First Name                                                                                                    |
|                                 |                                                                                                    | Identity.firstName                                                                                                    |
| Middle<br>Name                  | Student's legal middle name.                                                                              | Census > People > Demographics ><br>Middle Name                                                                                             |
|                                 | Alphabetic, 25 characters                                                                                 | Identity. middleName                                                                                                    |
| Suffix                          | Suffix of student name, such as Jr., III, etc.                                                            | Census > People > Demographics ><br>Suffix                                                                                                  |
|                                 | Alphabetic, 9 characters                                                                                  | Identity.suffix                                                                                                    |
| Date Of<br>Birth                | Student's date of birth.                                                                                  | Census > People > Demographics ><br>Birthdate                                                                                               |
|                                 | Date field, 8 Characters, YYYYMMDD                                                                        | Identity.birthdate                                                                                                    |
| Multiple<br>Birth Order         | Indicates that the student is part of a multiple birth, such as twins or triplets. If null, reports as 1. | Census > People > Demographics ><br>Multiple Birth Order                                                                                    |
|                                 | Numeric, 1 digit                                                                                          | Identity.multipleBirthOrder                                                                                                    |
| Gender                          | Indicate gender of student. Valid options include M: Male and F: Female.                                  | Census > People > Demographics ><br>Gender                                                                                                  |
|                                 | Alphabetic, 1 character                                                                                   | Identity.gender                                                                                                    |
| Operating<br>District<br>Number | The state-assigned code for the district submitting the data.                                             | System Administration > Resources > District Information > NCES DistrictID                                                                  |
| Number                          | Numeric, 5 digits                                                                                         | District.number                                                                                                    |
| School<br>Facility<br>Number    | The state-assigned number of the official<br>Educational Entity Master (EEM).<br><i>Numeric, 5 digits</i> | Student Information > General ><br>Enrollments > School Override AND<br>System Administration > Resources ><br>School > State School Number |
|                                 |                                                                                                    | School.number                                                                                                    |

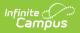

| Element<br>Name              | Description & Format                                                                                                    | Campus Location                                                                                                    |
|------------------------------|----------------------------------------------------------------------------------------------------|----------------------------------------------------------------------------------------------------|
| Student ID<br>Number         | The student's local district's student ID number.                                                                                                    | Census > People > Demographics ><br>Student Number                                                                                                    |
|                              | Numeric, 15 digits                                                                                                    | Person.studentNumber                                                                                                    |
| Grade Or<br>Setting          | The grade level or educational setting in which the student is enrolled.<br><i>Numeric, 2 digits</i>                                                                                                    | Student Information > General ><br>Enrollments > Grade AND System<br>Administration > Calendar > Calendar ><br>Grade Levels > State Grade Code Level<br>Enrollment.grade |
| S2E2Code                     | Indicates that the student is being<br>educated a Specialized Shared<br>Educational Entity (S2E2). Reports the<br>code entered in the S2E2 field. If Null, the<br>fields will not report.<br>Alphanumeric, 5 characters              | Student Information > General ><br>Enrollments > State Reporting Fields ><br>S2E2 Code<br>EnrollmentMI.s2e2Code                                                          |
| Bldg<br>Otherwise<br>Attend  | This field reports the Building Otherwise<br>Attend value selected on the student's<br>enrollment, indicating the school that the<br>student would have otherwise attended<br>other than the enrolled school.<br><i>Alphanumeric</i> | Student Information > General ><br>Enrollments > State Reporting Fields ><br>Building Otherwise Attend<br>Enrollment.facilityCode                                        |
| Subject<br>Area Code         | The subject area of the course in which<br>the student is enrolled.<br>See options in the following Subject Area<br>Options table.<br><i>Numeric, 2 digits</i>                                                                       | Scheduling > Courses > Course > NCES<br>> SCED Subject Area<br>Course.scedSubjectArea                                                                                    |
| Course<br>Identifier<br>Code | The code identifying the course in which<br>the student is enrolled.<br>See options in the following State Code<br>Options table.<br><i>Numeric, 3 digits</i>                                                                        | Scheduling > Courses > Course > NCES<br>> SCED Course Identifier<br>Course.scedCourseId                                                                                  |
| Local<br>Course ID           | The course identification number<br>assigned by the school or district.                                                                                                    | Scheduling > Courses > Course ><br>Number                                                                                                    |
|                              | Alphanumeric, 10 characters                                                                                                    | Course.number                                                                                                    |

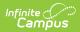

| Element<br>Name              | Description & Format                                                                                                    | Campus Location                                                                                                    |
|------------------------------|----------------------------------------------------------------------------------------------------|----------------------------------------------------------------------------------------------------|
| Local<br>Course<br>Title     | The name given to the course by the school or district.<br><i>Alphanumeric, 40 characters</i>                                                                                                    | Scheduling > Courses > Course > Name<br>Course.name                                                                                                    |
| Course<br>Section ID         | The identification number of the course<br>section. Reports Course Number-Section<br>Number-Term Number.<br><i>Alphanumeric, 10 characters</i>                                                                                                    | Scheduling > Courses > Number<br>Scheduling > Courses Section ><br>Number<br>Grading & Standards > Grading Tasks ><br>Code<br>Course.number<br>Section.number<br>GradingTask.code                |
| MSIX<br>Course<br>Section ID | The duration of the course taken by<br>migrant students.<br>If the student is enrolled in an active,<br>state-reported Program with a code of<br>Migrant, reports the MSIX Course Section<br>ID. Reports first from the Section, then<br>from the Course if null.<br><i>Alphanumeric</i> | Scheduling > Courses > Section > MSIX<br>Course Section ID; Course > MSIX<br>Course Section ID; Student Information<br>> Program Participation > Programs<br>Section.msixCode<br>Course.msixCode |
| Course<br>Type               | A code describing the level and difficulty<br>of the course. If null, reports as 01.<br>See options in the following Course Type<br>Options table.<br><i>Numeric, 2 digits</i>                                                                                                    | Scheduling > Courses > Course > Type<br>Course.type                                                                                                    |
| Course<br>Funding<br>Program | Reports the Course Funding Program<br>selected on the Course tab or as null if<br>blank.<br><i>Alphanumeric, 2 characters</i>                                                                                                    | Scheduling > Courses > Course ><br>Course Funding Program<br>Course.programType                                                                                                    |
| Academic<br>Year             | The academic year in which the student attended the course.<br><i>Date field, 9 characters, YYYY-YYYY</i>                                                                                                    | System Administration > Calendar ><br>Calendar > Start Date and End Date<br>Calendar.startDate<br>Calendar.endDate                                                                               |

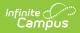

| Element<br>Name      | Description & Format                                                                                                    | Campus Location                                                                                                    |
|----------------------|----------------------------------------------------------------------------------------------------|----------------------------------------------------------------------------------------------------|
| Credits<br>Granted   | The amount of credits granted to the<br>student in Carnegie units. Reports the<br>sum of Credit Earned for the grading task.<br>Field does not report if no credits were<br>earned.<br><i>Numeric</i>                                                                                                    | Student Information > General ><br>Transcript                                                                                                    |
| Course<br>Grade      | The grade the student received for<br>completing the course. Reports the Score<br>for the State Reported task/standard with<br>a Code of TSDL. If no task or standard with<br>a Code of TSDL is found, reports from the<br>State Reported task/standard with a Code<br>of CC64b.<br><i>Alphanumeric, 2 characters</i>                                                                                                    | Scheduling > Courses > Section ><br>Grading by Task > Score; Grading &<br>Standards > Grading Tasks, Standards<br>Bank > State Reported, Code                                                                       |
| Completion<br>Status | The student's standing for this course<br>when the student is no longer a<br>participant. Reports the State score tied to<br>the selected score from the State<br>Reported grading task with a Code of<br>TSDL. Reports as OE if New Migrant<br>Students is marked in the extract editor.<br><i>Alphanumeric, 2 characters</i>                                                                                                    | Scheduling > Courses > Section ><br>Grading by Task > Score<br>Grading & Standards > Score Groups ><br>State Score<br>Grading & Standards > Grading Tasks ><br>State Reported<br>Calculated, not dynamically stored |
| MSIX Clock<br>Hours  | Reports the number of clock hours to date<br>that the student has completed, if the<br>course has not been completed.<br>If the student is actively enrolled in a<br>State Reported Program with a Code of<br>Migrant, and End Date on or between the<br>Previous Count Date and Count Date, and<br>a Completion Status other than CP, CF, or<br>CS, reports the number of minutes divided<br>by 60 that the student is scheduled into<br>courses, rounded to the nearest whole<br>number.<br><i>Numeric, 3 digits</i> | Student Information > Program<br>Participation > Programs<br>Calculated, not dynamically stored                                                                                                    |

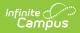

| Element<br>Name   | Description & Format                                                                                                    | Campus Location                                                                                                    |
|-------------------|----------------------------------------------------------------------------------------------------|----------------------------------------------------------------------------------------------------|
| College<br>Credit | Reports the Credit for the Score received<br>by the student for the grading task<br>marked as State Reported with a Code of<br>CC64b.<br>For this field to report, the course must<br>have two Grading Tasks aligned, one with<br>a Code of TSDL and one with a code of<br>CC64b.<br><i>Numeric, 1 digit</i> | Scheduling > Courses > Section ><br>Grading by Task > Score<br>Scheduling > Courses > Grading Task ><br>Credit<br>Grading & Standards > Grading Tasks<br>> State Reported, Score<br>Calculated, not dynamically stored |
| PIC1              | The Personnel Identification Code (PIC) as<br>assigned in the Registry of Educational<br>Personnel for each teacher responsible for<br>some or all of the instruction of this<br>course.<br>Reports based on the teacher's Role on<br>the section's Staff History tab.<br><i>Numeric, 10 digits</i>          | Census > People > Demographics ><br>Geographic Staff ID, Staff State ID<br>Person.geographicStaffStateID<br>Person.staffStateID                                                                                        |
| PIC2              | The Personnel Identification Code (PIC) of<br>the secondary teacher of the course.<br>Reports based on the teacher's Role on<br>the section's Staff History tab.<br><i>Numeric, 10 digits</i>                                                                                                    | Census > People > Demographics ><br>Geographic Staff ID, Staff State ID<br>Person.geographicStaffStateID<br>Person.staffStateID                                                                                        |
| PIC3              | The Personnel Identification Code (PIC) of<br>an additional teacher of the course.<br>Reports based on the teacher's Role on<br>the section's Staff History tab.<br><i>Numeric, 10 digits</i>                                                                                                    | Census > People > Demographics ><br>Geographic Staff ID, Staff State ID<br>Person.geographicStaffStateID<br>Person.staffStateID                                                                                        |
| Virtual<br>Method | Indicates if the course is taught through<br>virtual methods such as online learning.<br>Reports the Virtual Method from the<br>section, or from the Course if null.<br><i>Alphanumeric, 1 character, T or F</i>                                                                                             | Scheduling > Courses > Section ><br>Virtual Method OR Course > Virtual<br>Method<br>Section.virtualMethod<br>Course.distanceCode                                                                                       |
| Mentor PIC        | Indicates the instructor of the virtual<br>course is serving in a mentor capacity. If<br>the staff member has a Role of MT,<br>reports the Geographic Staff ID, or the<br>State Staff ID if null.                                                                                                    | Scheduling > Courses > Section > Staff<br>History > Role; Census > People ><br>Demographics > Geographic Staff ID,<br>Staff State ID<br>Person.geographicStaffStateID                                                  |
|                   | Numeric, 10 digits                                                                                                    | Person.staffStateID                                                                                                    |

| ofinite | •   | <b>1</b> |
|---------|-----|----------|
| Cam     | ρυε | 5        |

| Element<br>Name | Description & Format | Campus Location |
|-----------------|----------------------|-----------------|
|                 |                      |                 |

## **Subject Area Options**

| Code      | Description                                 |
|-----------|---------------------------------------------|
| Secondary |                                             |
| 01        | English Language and Literature             |
| 02        | Mathematics                                 |
| 03        | Life and Physical Sciences                  |
| 04        | Social Sciences and History                 |
| 05        | Fine and Performing arts                    |
| 06        | Foreign Language and Literature             |
| 07        | Religious Education and Theology            |
| 08        | Physical, Health and Safety Education       |
| 10        | Computer and Information Sciences           |
| 11        | Communication and Audio/Visual Technology   |
| 12        | Business and Marketing                      |
| 13        | Manufacturing                               |
| 14        | Health Care Sciences                        |
| 15        | Public, Protective, and Government Services |
| 16        | Hospitality and Tourism                     |
| 17        | Architecture and Construction               |
| 18        | Agriculture, Food, and Natural Resources    |
| 19        | Human Services                              |
| 20        | Transportation, Distribution, and Logistics |
| 21        | Engineering and Technology                  |
| 22        | Miscellaneous                               |

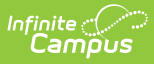

# Code Description

| Elementary |                                             |  |
|------------|---------------------------------------------|--|
| 51         | English Language and Literature             |  |
| 52         | Mathematics                                 |  |
| 53         | Life and Physical Sciences                  |  |
| 54         | Social Sciences and History                 |  |
| 55         | Fine and Performing Arts                    |  |
| 56         | Foreign Language and Literature             |  |
| 57         | Religious Education and Theology            |  |
| 58         | Physical, Health and Safety Education       |  |
| 60         | Computer and Information Sciences           |  |
| 61         | Communication and Audio/Visual Technology   |  |
| 62         | Business and Marketing                      |  |
| 63         | Manufacturing                               |  |
| 64         | Health Care Sciences                        |  |
| 65         | Public, Protective, and Government Services |  |
| 66         | Hospitality and Tourism                     |  |
| 67         | Architecture and Construction               |  |
| 68         | Agriculture, Food, and Natural Resources    |  |
| 69         | Human Services                              |  |
| 70         | Transportation, Distribution, and Logistics |  |
| 71         | Engineering and Technology                  |  |
| 72         | Miscellaneous                               |  |
| 73         | Non-subject Specific                        |  |
| 99         | Special Education                           |  |
| 00         | State Approved CTE Course                   |  |

#### **State Code Options**

| Code | Description               |
|------|---------------------------|
| 028  | Early childhood education |
| 029  | Pre-kindergarten          |
| 030  | Kindergarten              |
| 031  | First grade               |

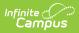

| Code | Description                  |
|------|------------------------------|
| 032  | Second grade                 |
| 033  | Third grade                  |
| 034  | Fourth grade                 |
| 035  | Fifth grade                  |
| 036  | Sixth grade                  |
| 037  | Seventh grade                |
| 038  | Eighth grade                 |
| 039  | Prior to secondary education |
| 041  | IB Primary Years Program     |

#### **Course Type Options**

| Code | Description                                                          |
|------|----------------------------------------------------------------------|
| 01   | Regular                                                              |
| 02   | Honors                                                               |
| 03   | Pre-advanced (A course in preparation to admission to an AP Program. |
| 04   | Advanced Placement                                                   |
| 05   | International Baccalaureate                                          |
| 06   | Not Applicable                                                       |
| 07   | Dual Enrollment/Early Middle College                                 |
| 08   | Concurrent Enrollment                                                |
| 00   | Other                                                                |